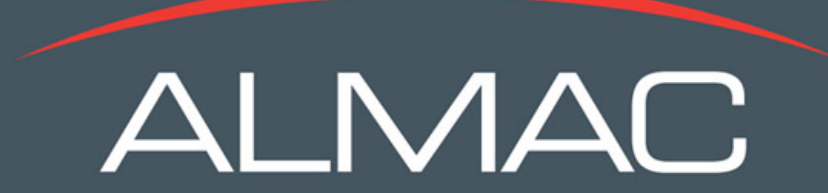

#### IXRS® Interactive Voice and Web Response System

#### MTN Annual Meeting – ASPIRE Trial

Presenter: Tracie DiPasquale Materials Planning and Supply Chain Lead

> MTN Regional Meeting: 3-October-2012

# **Overview**

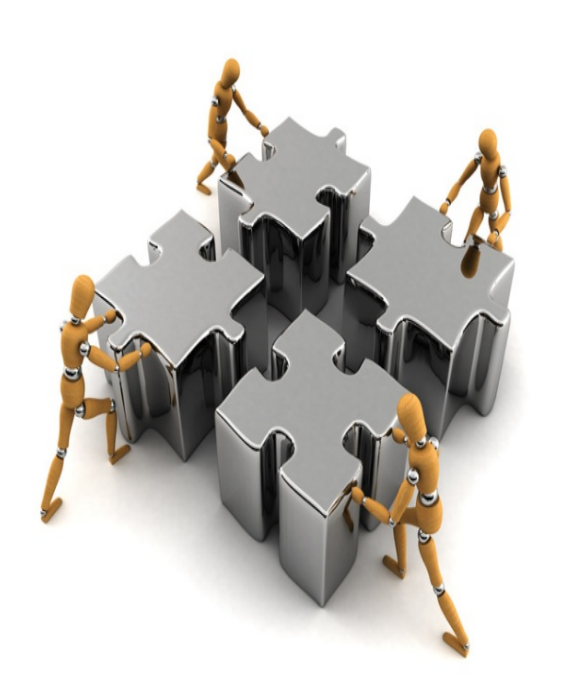

- Introduction to Almac Services for IPM027
- IXRS<sup>®</sup> User Roles and Responsibilities-Access
- Guide to Using the System
- Technical Support Available

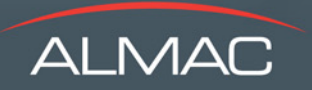

# **IPM027-Modules Used**

- Participant Drug Management
- Participant Screening
- Participant Randomization
- Participant Scheduled Resupplies
- Participant Unscheduled Resupply
- **Medication Replacement**
- Participant End of Product and End of Study
- IXRS<sup>®</sup> Training
	- Once system is live Almac can offer CRA training on the demonstration system
- 24 Hour Technical Support

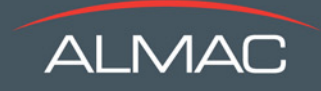

# **Accessing the IXRS®**

- Each user will have a unique numeric User ID and Password
- A Quick Reference Document (QRD) provided to each user lists the secured web address and toll-free telephone numbers
- Upon first login, user is prompted to change 7-digit password
- Same User ID and password to access both phone and web system
- The menu options available to each user is based on their study role

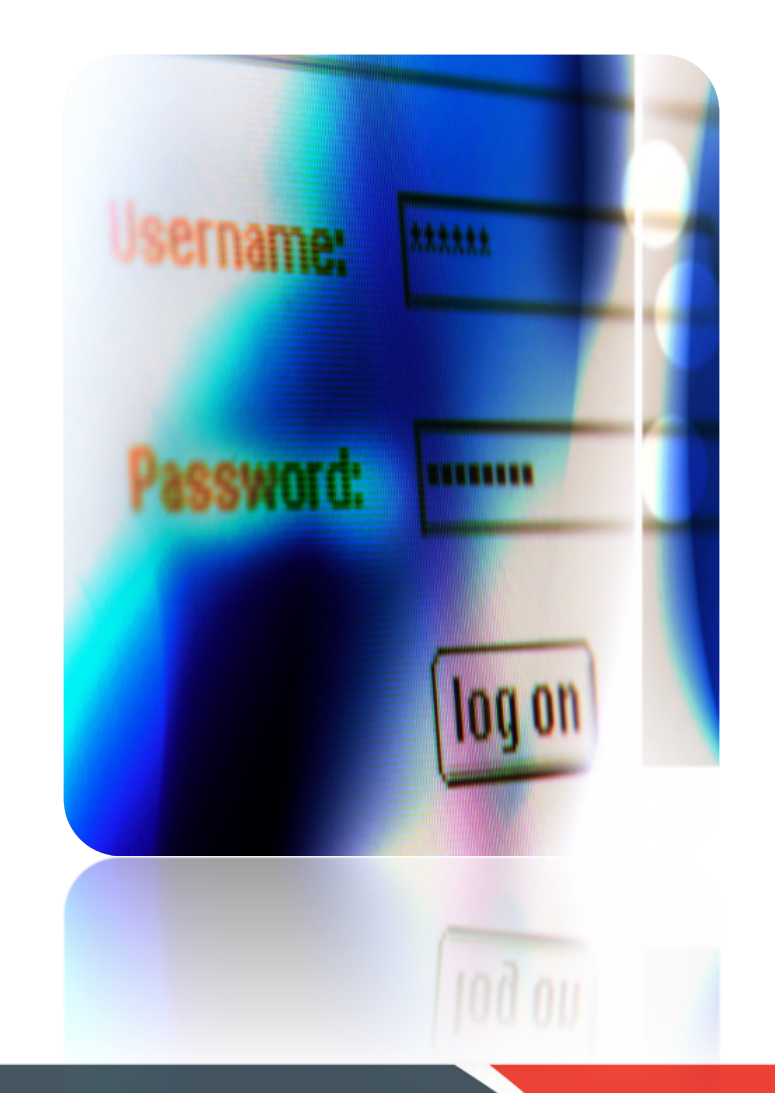

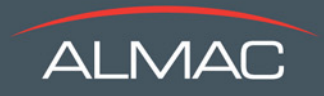

### **IXRS® User Roles Available**

- **Blinded Sponsor / Admin**
	- Study Site Management
- **Research Centre Personnel** 
	- **-** All Participant-related IXRS® modules
		- Note Participant Un-blinding is only applicable for Investigator
- **Product Manager** Un-blinded Supply Chain Manager
	- Carton Release (from Temp Excursion or Damaging) and drug-related options in Study Site Management
- **Investigator**
	- All IXRS® modules including Participant Un-blinding (ex. Primary Investigator)
- **Medical Safety Un-blinding (Global Un-blinding)**
	- Participant Un-blinding for participant randomized treatment

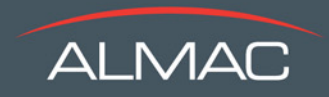

# **Centre Activation & Initial Shipment**

Upon IXRS® Centre Activation:

- Each Centre User will receive their access letters via email or courier **upon confirmation from IPM Project Manager**.
- Access letters will contain:
	- User ID
	- Details on how to obtain password
	- Details on how to download the Quick Reference Document (User Manual)
	- How to contact technical support
- Activation of centre by Client within the IXRS® will trigger the initial drug shipment of study medication

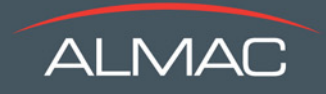

## **Quick Reference Document-Cheat Sheet**

*Refer to the Quick Reference Document for...*

- IXRS<sup>®</sup> Web Address and/or Toll Free Telephone Number
- IXRS<sup>®</sup> Menu Options (based on User Role)
- Study code required for logging in the IXRS<sup>®</sup> and contacting Technical Support
- Instructions for accessing IXRS® Technical Support
- Practice IXRS® instructions:
	- *A practice environment is available for users to become familiar with the phone and web system prior to performing in the study live environment.*

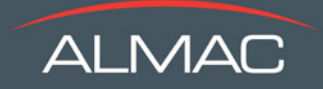

# **Centre Menu Options in the IXRS®**

Register a new Participant

Activities related to existing Participants

- Register this participant as screen failure
- Randomize this participant into the study
- Register scheduled resupply visit for this participant
- Register unscheduled resupply visit for this participant
- Replace lost or damaged product for this participant
- Register the end of investigational product for this participant
- Register the end of study for this participant

Confirm Receipt of Product

#### Emergency Un-blinding Information

Only Accessible by Investigator Or Global Unblind (Medical Safety)

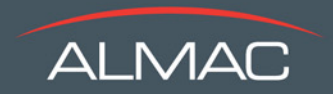

# **Confirming Receipt of Product**

- Select 'Receipt of Product' Menu Option
- Enter the shipment number
- Confirm amount of cartons contained within the shipment is correct
- Enter the date the shipment was received

• Confirm if shipment was received intact and undamaged **Option 1) If specific carton number was damaged as a result of being out of temperature range Option 2) If the entire shipment is physically damaged Option 3) If specific carton number is physically damaged Option 4) If specific medication numbers were damaged**

Note: medication numbers refer to the specific ring numbers contained in a carton

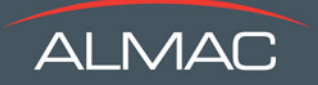

# **Important Reasons to confirm shipments in the IXRS® …**

- It provides supplies traceability
- Registers medication as having arrived at site or depot
- Reports shipment condition
- Enables IXRS® to dispense medication to participants at centre
- Without Shipment Acknowledgement
	- Medication will not be Available at Centre
	- $-$  IXRS<sup>®</sup> will not have an accurate inventory count
	- It may jeopardize participation medication assignments such as randomization or scheduled resupply

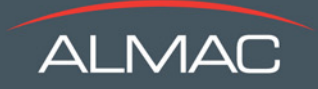

# **Managing the Drug Supply**

- Trigger and resupply levels are determined during study start-up.
- With IPM approval, trigger and resupply levels can be adjusted to suit the centre's recruitment level.
- When triggers are met, IXRS<sup>®</sup> will initiate a drug order to established centre resupply levels.
- In addition, the system will be using participant drug use projections. Baseline for projections is participant randomization date.

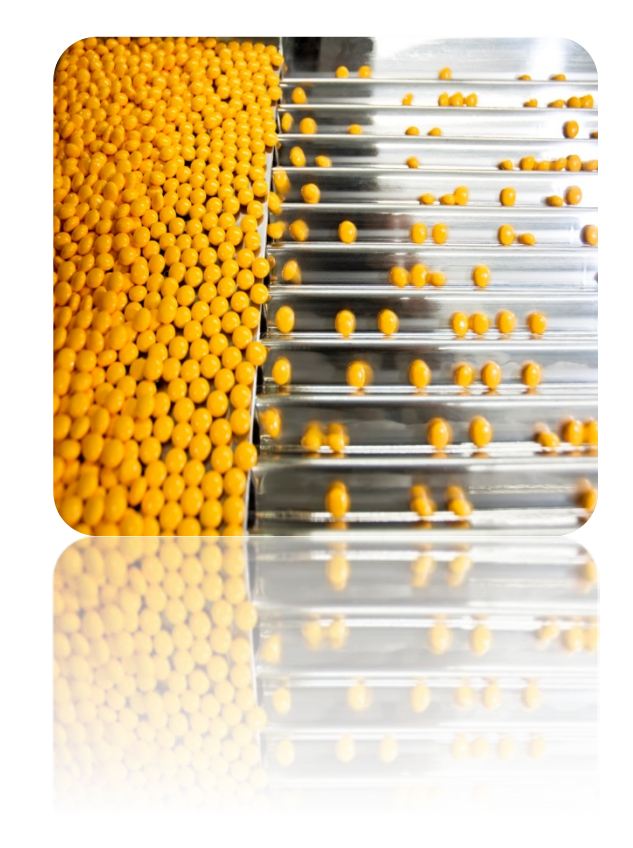

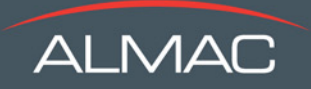

• **All transactions will produce a confirmation sent to the users fax or email.** 

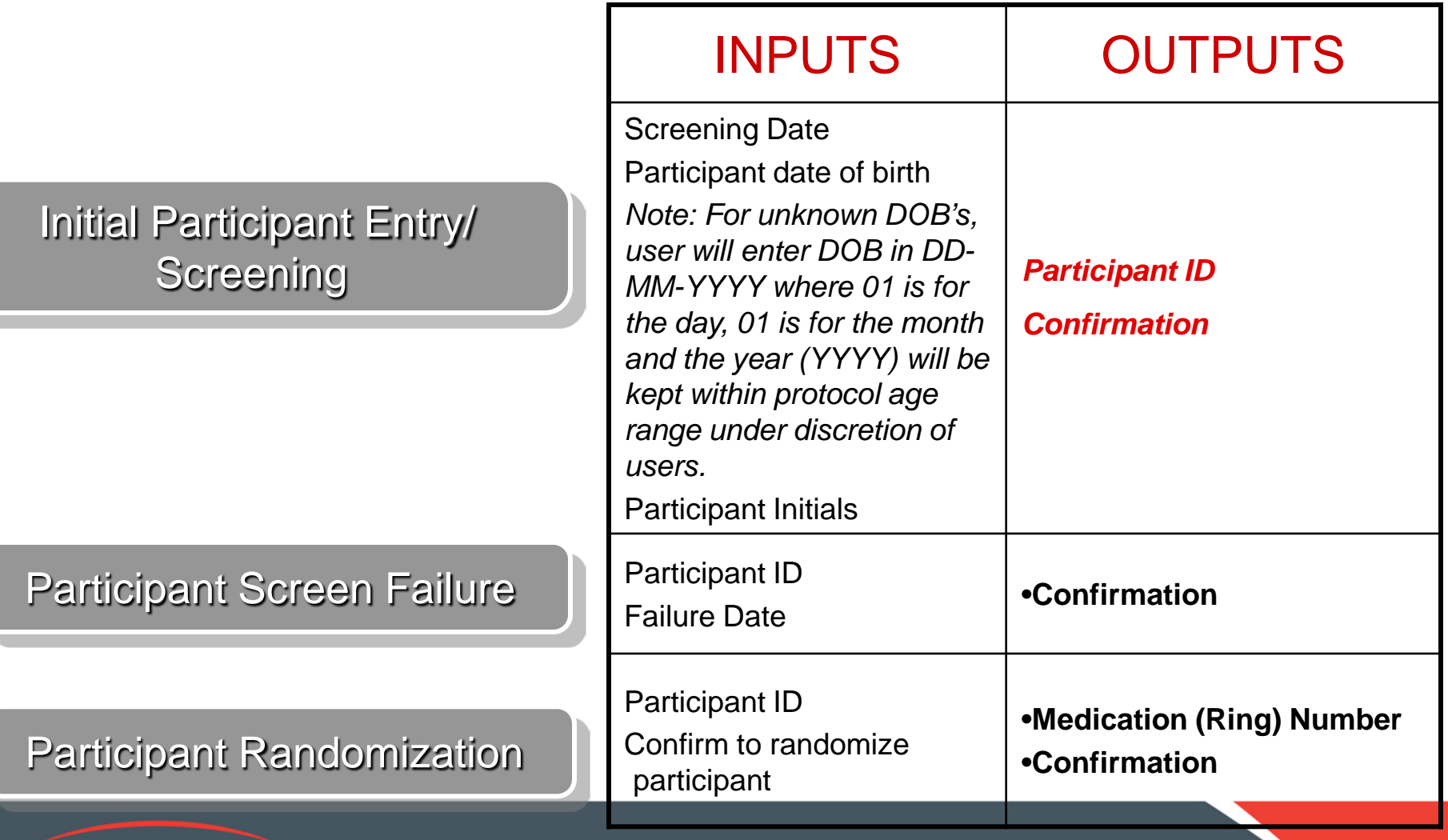

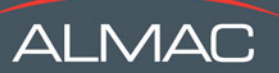

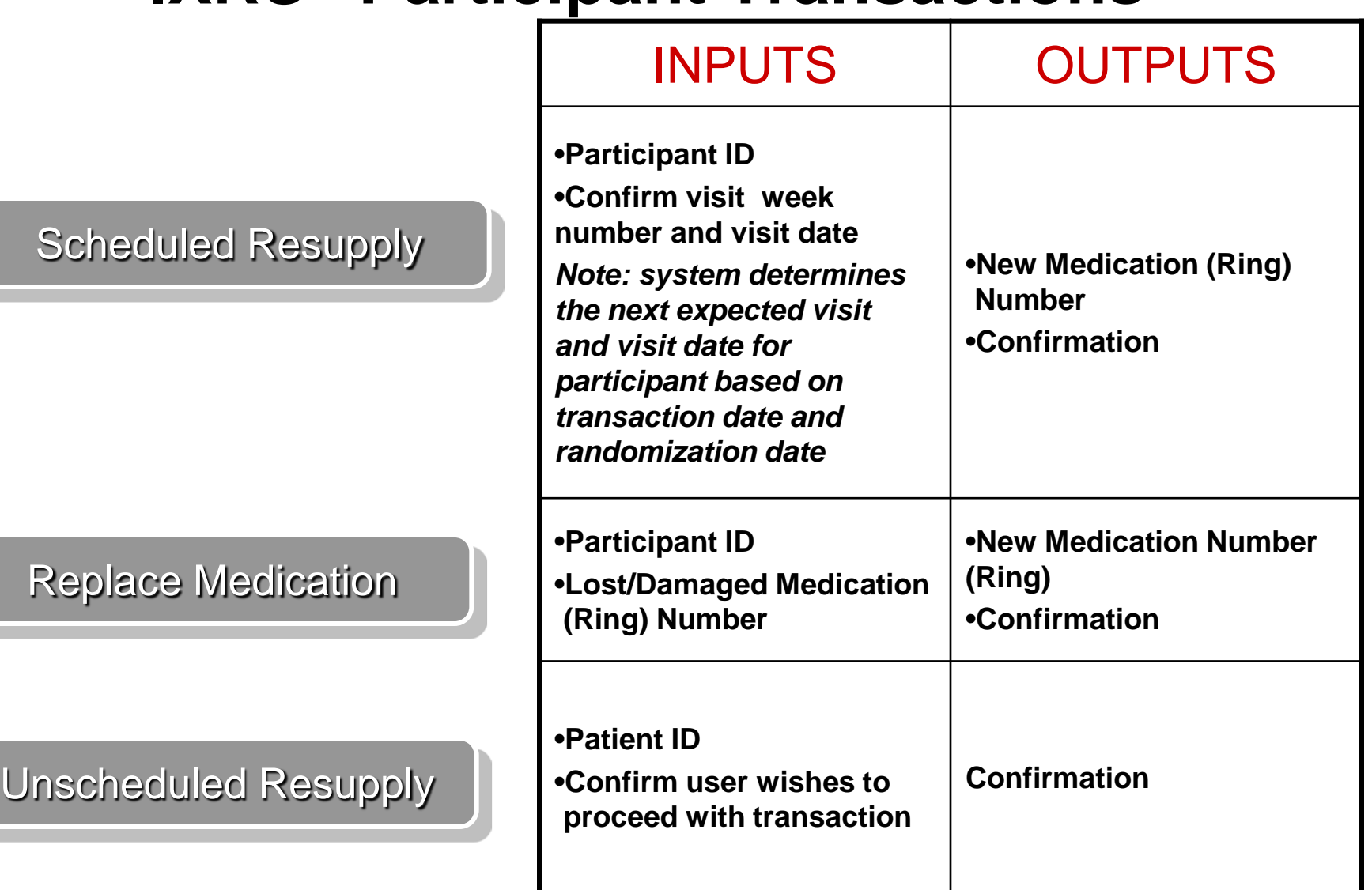

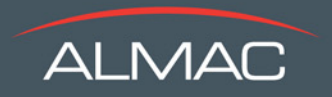

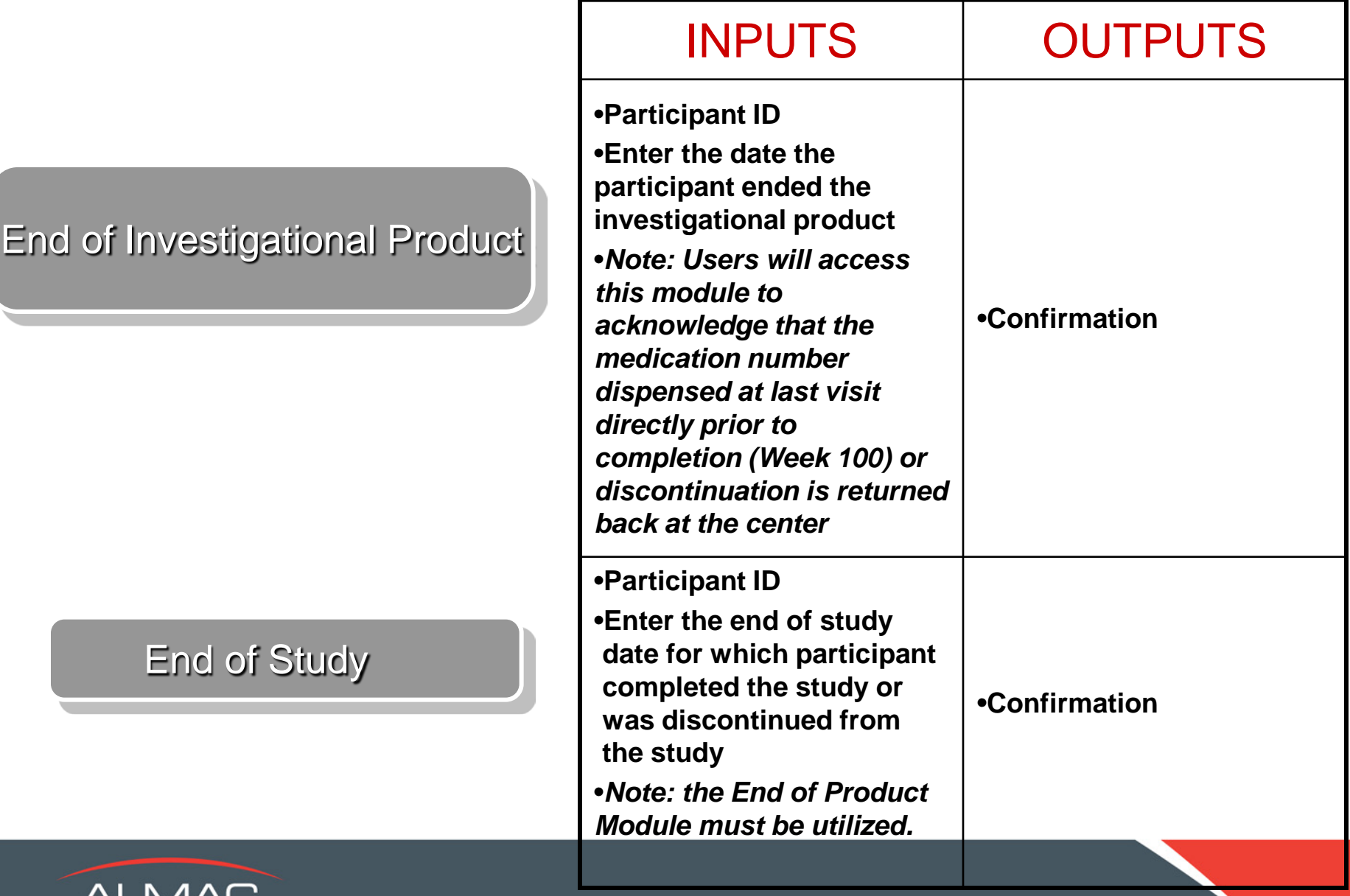

ALIVIAU

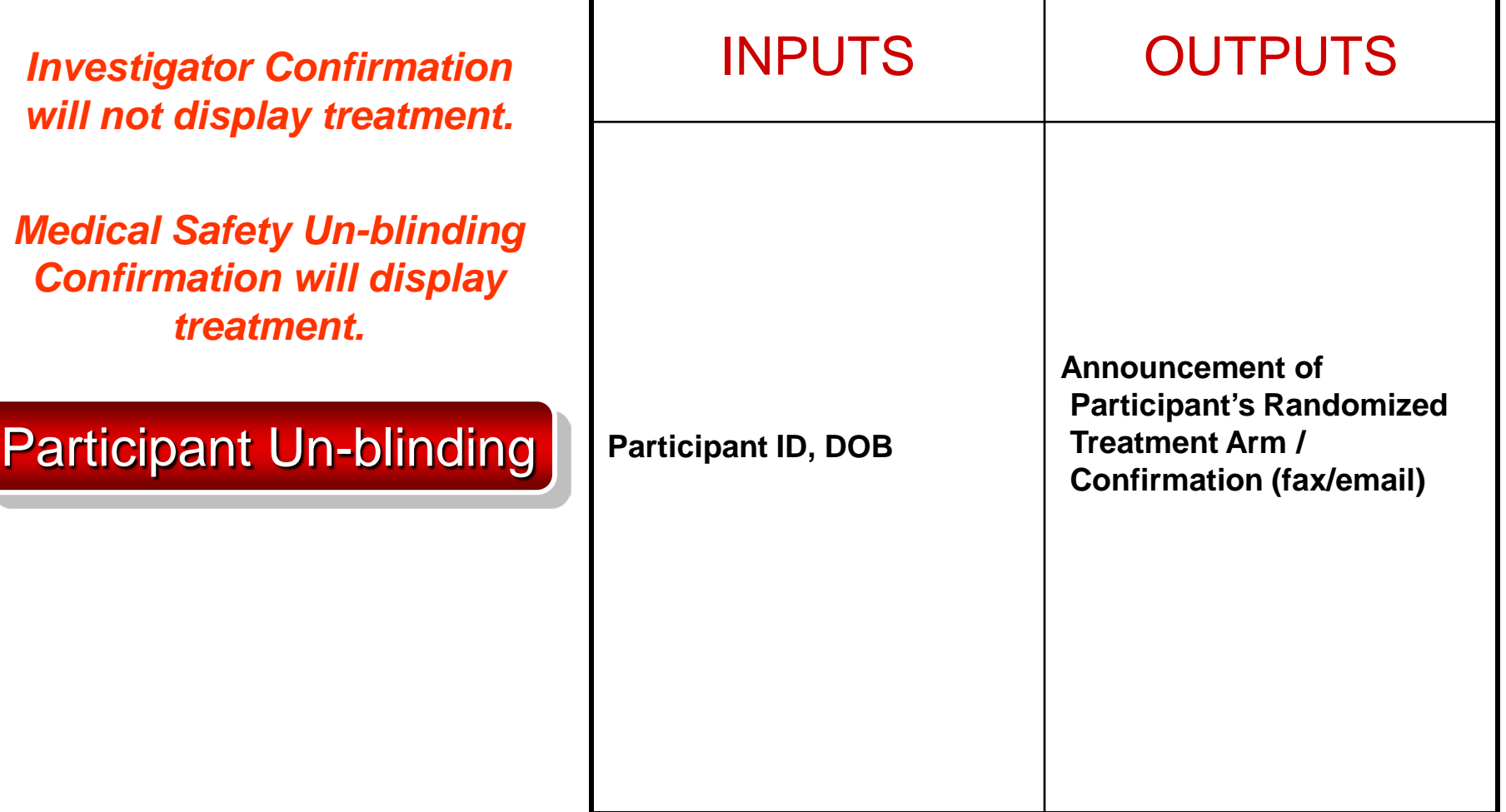

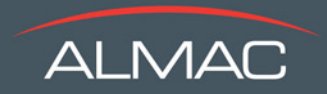

# **Emergency Un-blinding**

- Only the Principal Investigator at each centre will receive access for Emergency Un-blinding
- Once a participant is un-blinded by Investigator they **will no longer** be eligible for drug assignments
- If the Principal Investigator is unavailable in an emergency, the Medical Safety should be contacted.
	- The Medical Safety also has access to carry out Emergency Un-blinding (Global Un-blind Access)
	- Once a participant is un-blinded they **will NOT be**  eligible for drug assignments

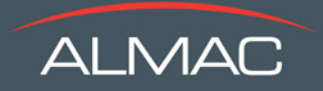

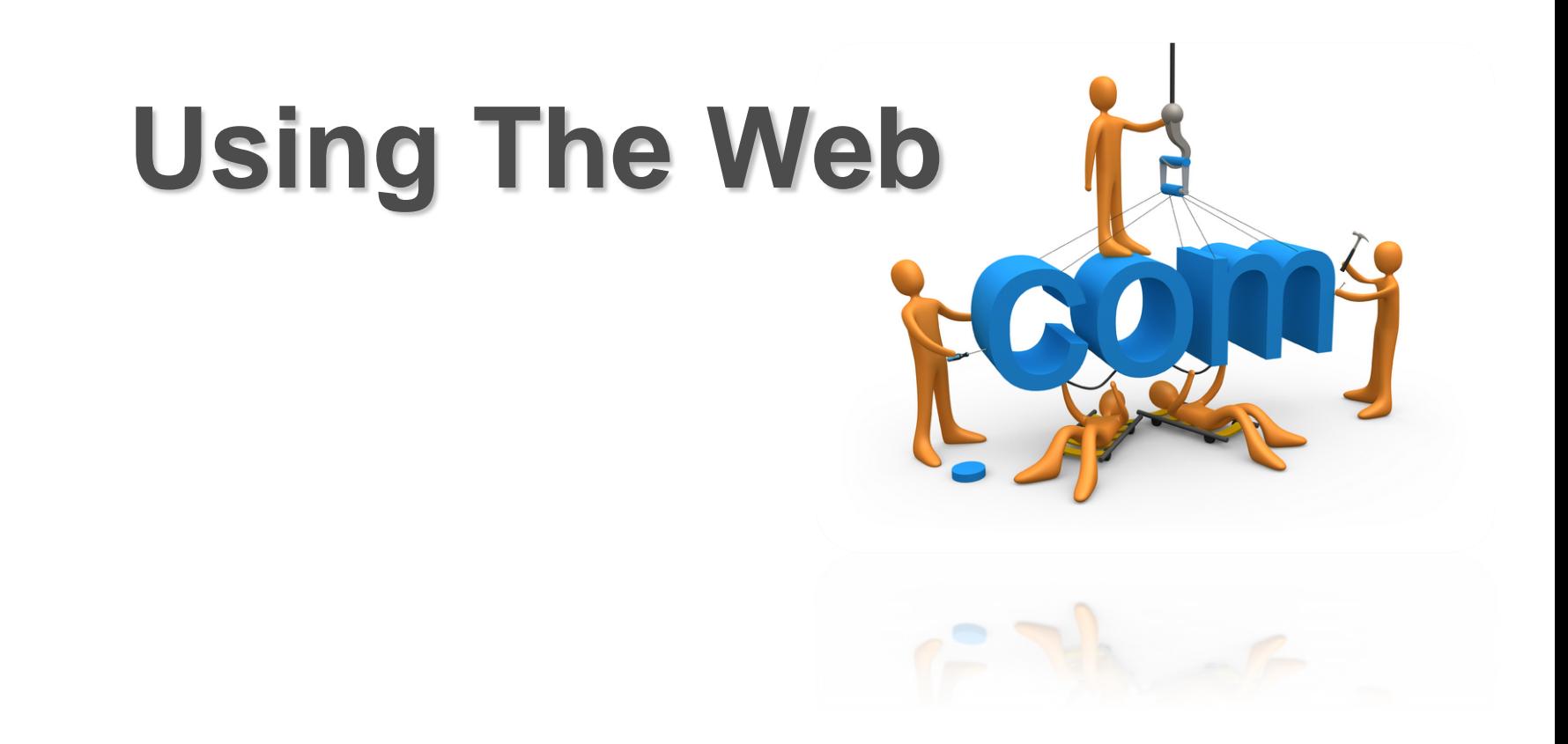

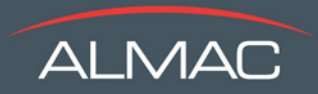

### **Log-on**

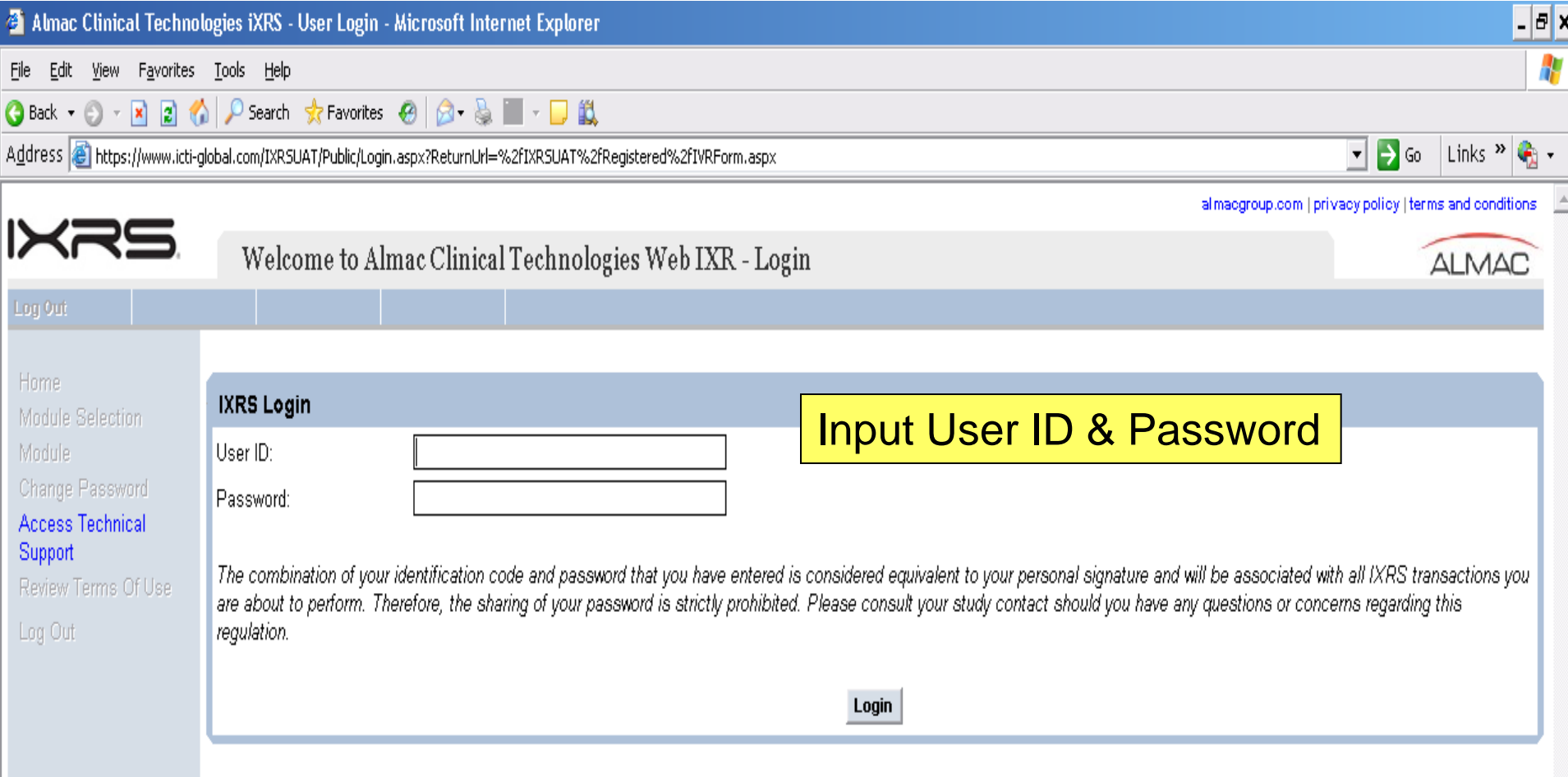

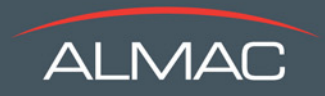

#### **Centre User Main Menu**

**Note: this is just a sample, not study specific**

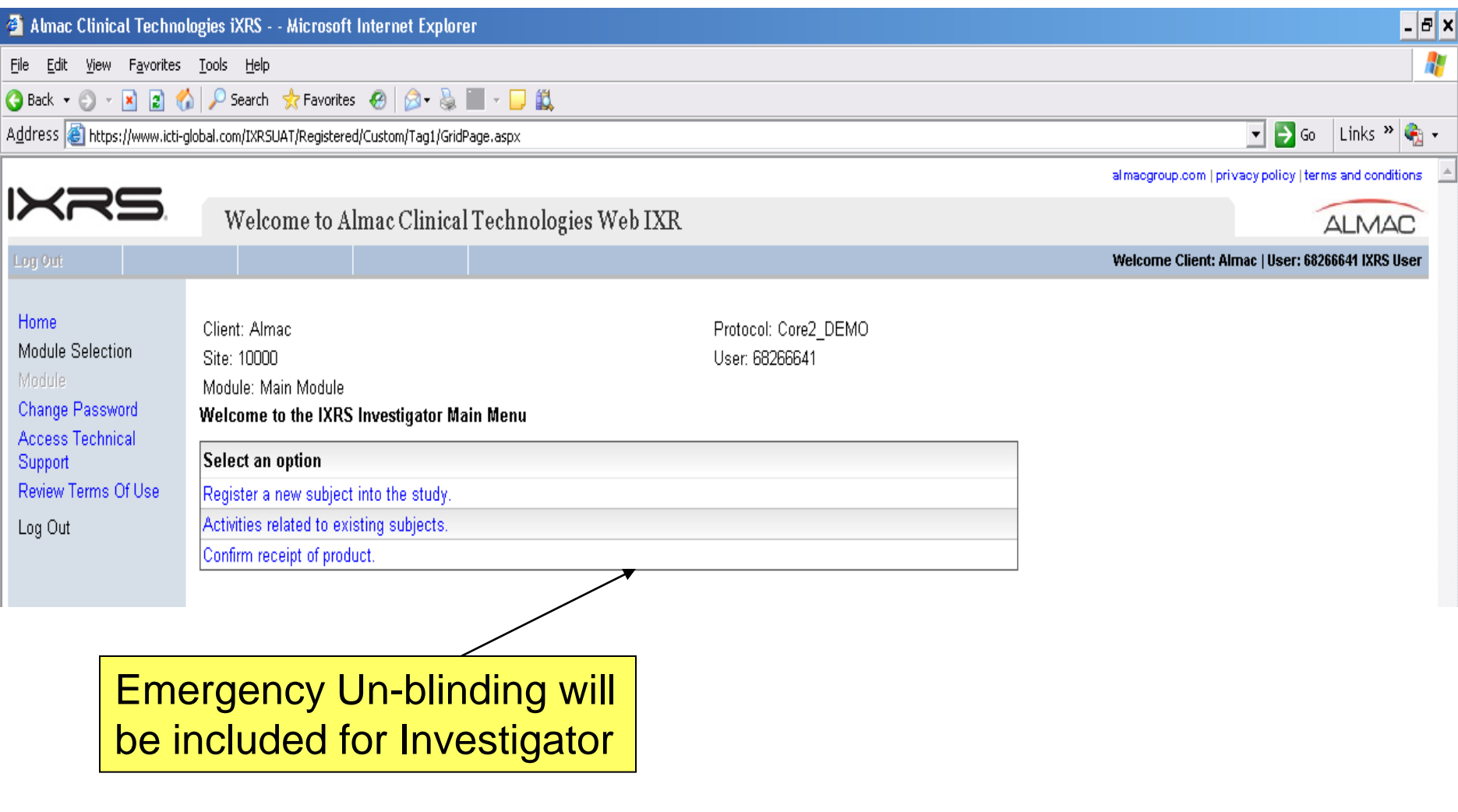

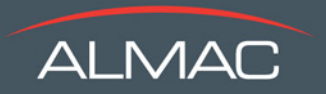

### **Participant Screening**

#### **Note: this is just a sample, not study specific**

After clicking Register a new participant into study….

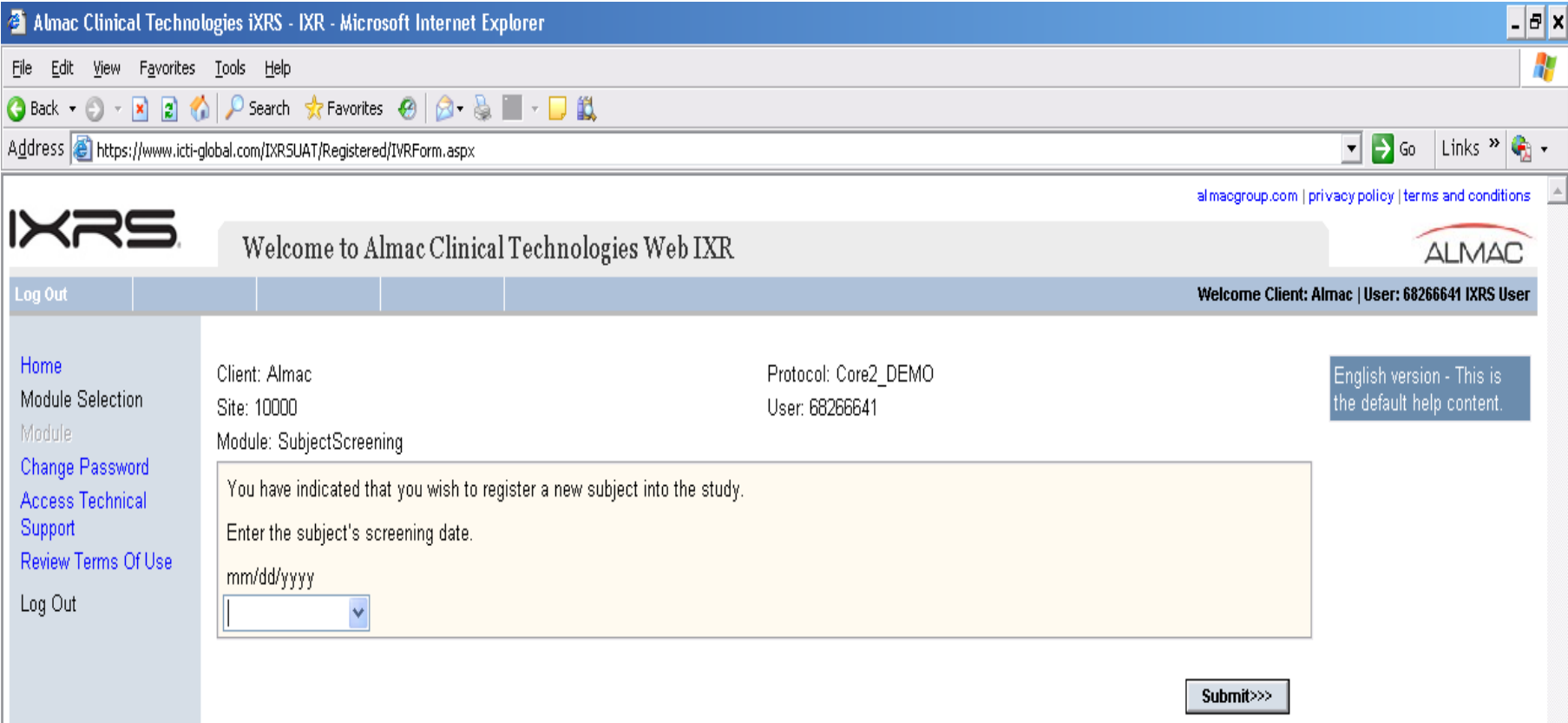

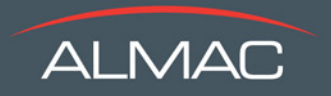

#### **Activities Related to Participant Note: this is just a sample, not study specific** After clicking Activities related to participant....

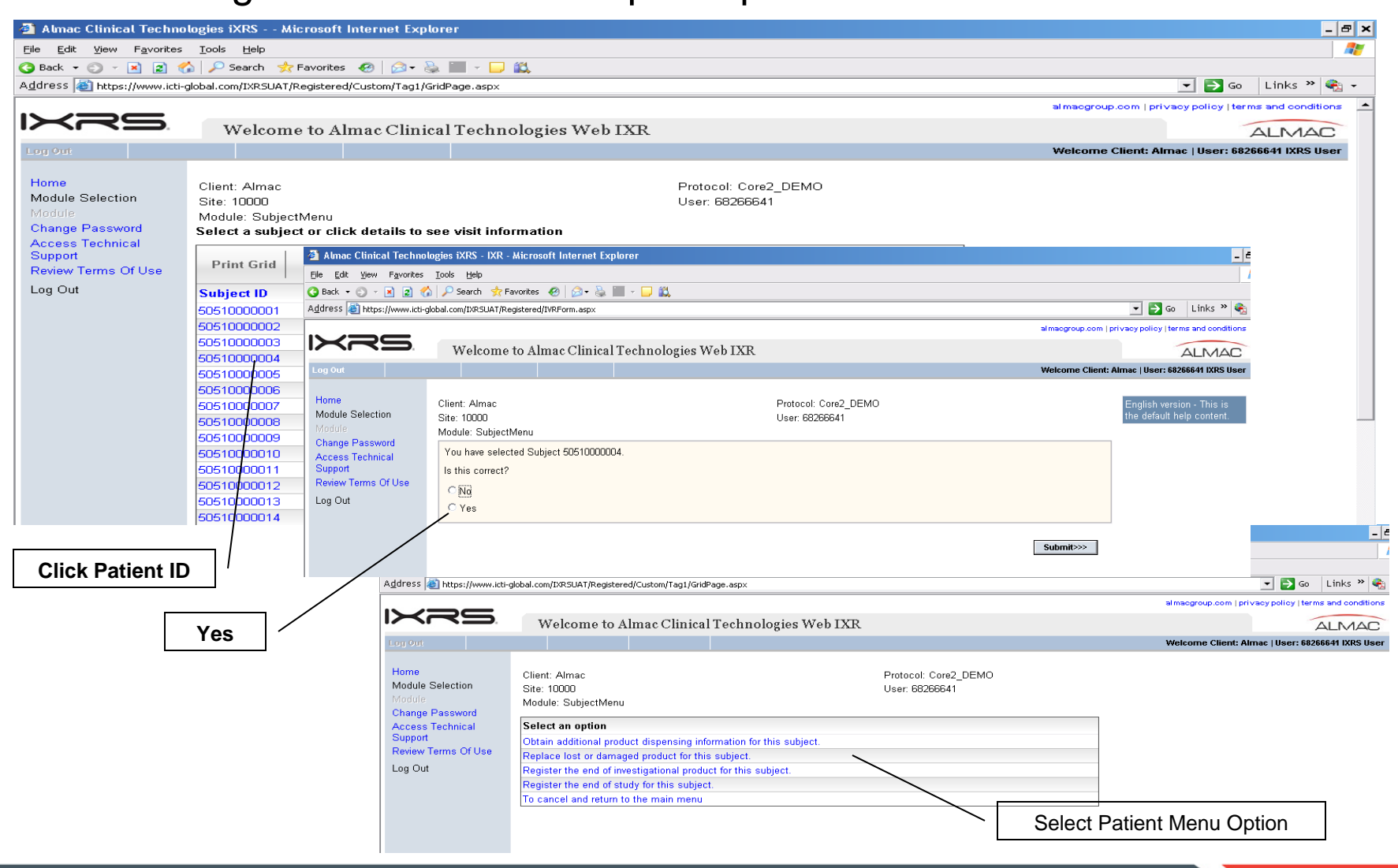

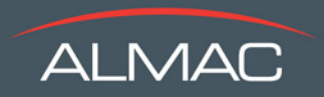

### **Confirm Receipt of Product**

**Note: this is just a sample, not study specific**

#### After clicking Confirm Receipt of Product….

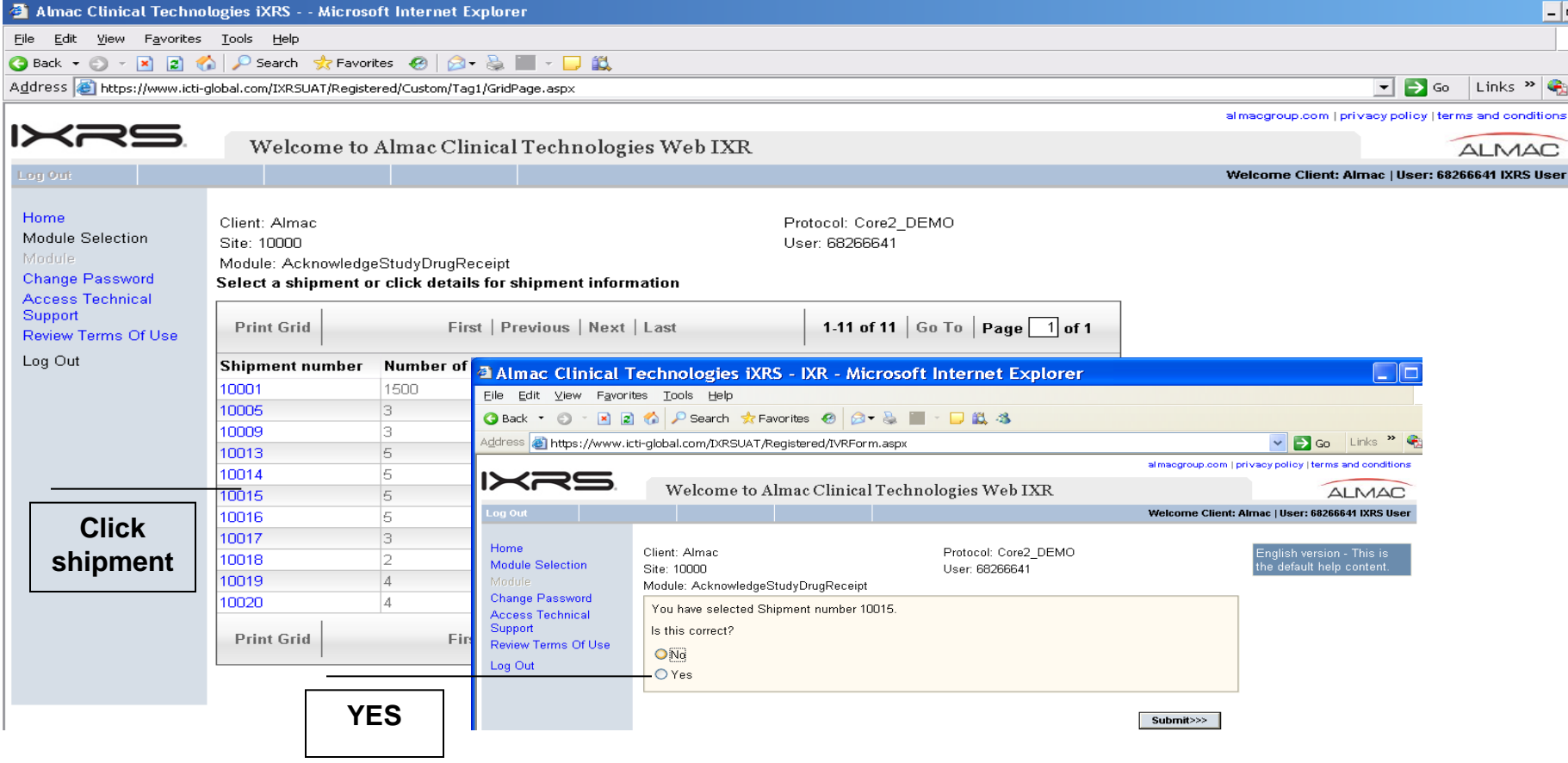

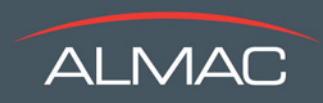

# **Confirmation Emails / Faxes**

- After successful completion of IXRS<sup>®</sup> transaction, the system user or caller will receive either a confirmation email or fax
- These confirmations contain the key details from the registered event.
- If a correction is required, a line should be drawn through the error, the correct data written in, signed, dated and faxed to Almac 267-757-0411 or 44 28 3835 2122 or email [IVRSSupport@almacgroup.com.](mailto:IVRSSupport@almacgroup.com) (see sample next page)
- The project team will update the database accordingly and an amended fax/email will be sent to caller or system user.
- If confirmation has not been received, please revisit web to reprint. (see picture)

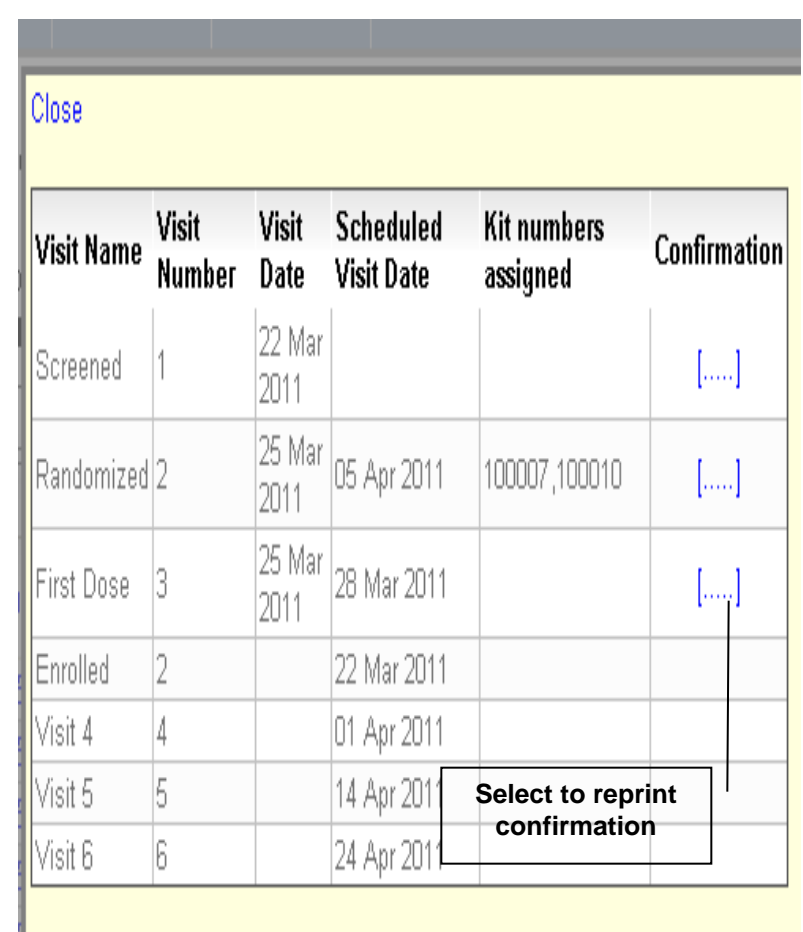

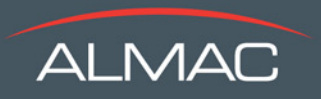

# **IXRS® Transaction (Sample Fax)**

International Partnership for Microbicides Protocol: IPM027 Randomization Confirmation

Local Date and Time of Transaction: UTC Date and Time of Transaction:

Country: United States Research Center: Unique ID Investigator: Full Name User: 8-digit user ID User Type: Role User Email: test.test@almacgroup.com

Participant ID: Unique ID Date of Birth: 06/27/1972 Product Allocated: XXXXX **6/25/1972**

Provider Name: ALMAC Project Reference: IPM027

If any information contained in this fax/email is incorrect please strike-through incorrect data, record the correct data next to the incorrect data, sign and date below and fax the corrected form to: 267-757-0411 or 44 28 3835 2122

\_\_\_\_\_\_\_\_\_\_\_\_\_\_\_\_\_\_\_\_\_\_\_\_\_\_\_\_\_\_\_\_\_\_\_\_\_\_\_\_\_\_\_\_\_\_\_\_\_\_\_ **Sign Here** Date Here

Signature **Print Name** Date

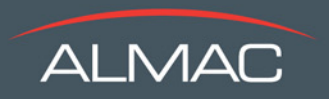

# **Technical Support**

#### **Almac provides 24 hour technical support; 365 days a year. Offices are based in UK and USA**

Users can connect through the phone by entering the 6-digit study code *and* pressing 0 for Technical Support 1-877-738- 8831 or IVRSSupport@almacgroup.com

If the call is:

- During business hours, you will be connected to your project team member
- After normal business hours and the call is urgent, the Project Manager will be paged to provide assistance
- After normal business hours and your call is not urgent, the technical support center will either resolve the issue or take a message and forward it to the correct study team members.

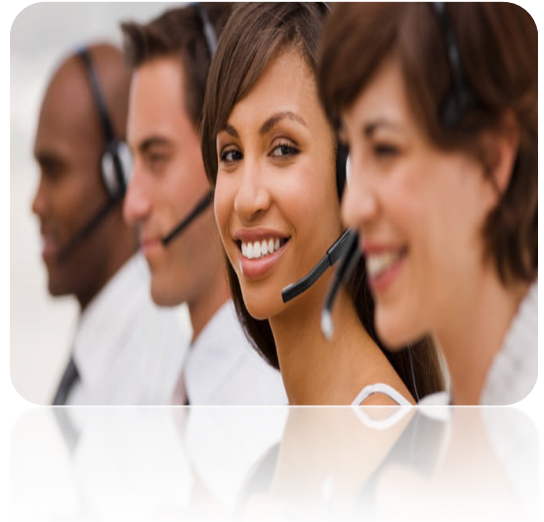

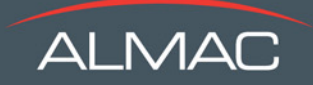

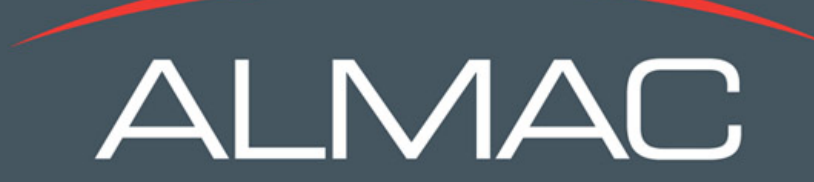

#### **Thank you!**